- Japanese -

# $EL-100$ ファームウェアアップデート

# 手順書

### ファームウェアアップデートに関するご注意

Ξ

- ファームウェアのアップデート中にカメラ及びストロボの電源が切れると、ストロボの電源が入らなくなり 撮影できなくなります。
	- カメラの電源にはフル充電した専用バッテリーパック、または、専用 AC アダプターキットを使用してく ださい。
	- ファームウェアのアップデート中は、絶対にカメラ及びストロボの電源スイッチを<OFF>にしないでくだ さい。家庭用電源を使用する場合は、停電に十分ご注意ください。
- ファームウェアアップデート中は、ボタン、ダイヤル、スイッチなどの操作を行わないでください。
- ファームウェアアップデート中は、カードスロットカバーを開けないでください。

#### ファームウェアアップデート手順 Ξ

 以下の説明の中で、 x.x.x は現在のファームウェアのバージョン名、あるいはこれからアップデートするファ ームウェアのバージョン名をあらわします。

#### i. (1) ファームウェアのアップデートに必要なものを準備します。 Ξ

- ① カメラ本体(\*)
- ② ストロボ本体
- ③ 専用バッテリーパック(フル充電したもの)、または専用 AC アダプターキット(別売)
- ④ 単 3 形電池
- ⑤ 初期化した SD/CF カード(64 MB 以上、128GB 以下のもの)
- ⑥ Windows もしくは Mac OS を搭載したパソコン
- ⑦ メモリーカードリーダーライター(市販品)、またはパソコンに搭載の SD カードスロット
- ⑧ ファームウェアアップデート用ファイル(EL100XXX.SFU)

(\*)2014 年以降に発売された EOS シリーズが対応しています。

(EOS Kiss X7、EOS Kiss X7i、EOS Kiss X70、EOS Kiss X80、EOS Kiss X90、EOS M3、EOS M5、EOS M6、EOS M10、 EOS M100 を除きます) i<br>L

### (2) ファームウェアアップデートファイルをカードにコピーします。

- ① カメラであらかじめ初期化したカードを、カードリーダーに挿入します。
- ② ファームウェアアップデートファイルを、カードを開いたすぐの場所(ルートディレクトリ上)にコピーしま す。
- ③ カードをカードリーダーから取り外し、カメラに挿入します。
- ④ ストロボをカメラに取り付けます。
- ⑤ カメラの電源をオンにして、撮影モードを<P/TV/AV/M>のいずれかに設定します。
- ⑥ <MENU>ボタンを押し、メニューを表示します。
- ⑦ <機能設定>メニューの「ファームウェア Ver.X.X.X」を選択し、<SET>ボタンを押します。
- ⑧ カメラとストロボのファームウェアバージョンが表示されるので、「ストロボ」を選択し、<SET>ボタンを押 します。
- ⑨ ストロボのファームウェアアップデート画面が表示されるので、「OK」を選択し<SET>ボタンを押します。 \*液晶モニターに、ファームウェアアップデートの画面が表示されない場合は、 カードにファームウェアアップデートファイルが正常にコピーされていません。 もう一度 手順(1) からやり直してください。

# (3) ファームウェアをアップデートします。

① カメラの液晶モニターに下の画面が表示されます。

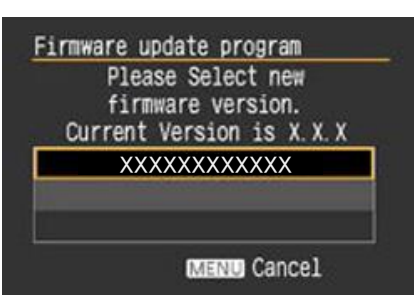

② <SET>ボタンを押すと確認画面になるので、アップデートするファームウェアの表示を確認したら、 [OK] を選び、 <SET> ボタンを押すと、ファームウェアのアップデートを開始します。

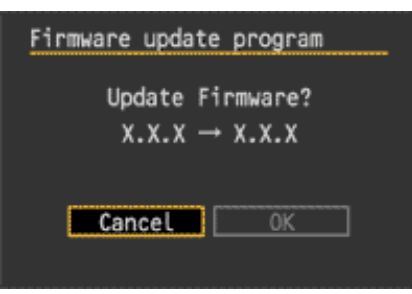

③ ファームウェアアップデート中は、液晶モニターに下の画面が表示されます。

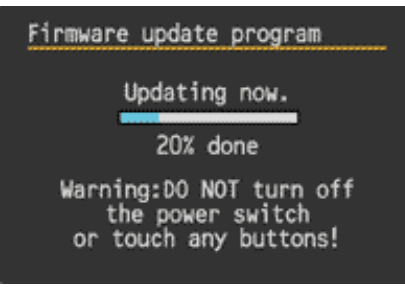

## (4) ファームウェアバージョンの確認

- ① カメラの電源を<ON>にし、<MENU>ボタンを押してメニュー項目を表示します。
- ② <機能設定>メニューの「ファームウェア Ver.X.X.X」を選択し、<SET>ボタンを押します。
- ③ そこに表示されている番号がファームウェアのバージョンです。

以上で、ファームウェアのアップデート作業は完了です。 ファームウェアのアップデートに使用したカードは、アップデート作業が完了したら初期化してください。

#### ファームウェアアップデート中にエラーが表示された場合 Ξ

万が一、ファームウェアアップデート中に、エラー画面が表示された場合は、電池を抜いて、 電池の容量やカードのファームウェアアップデートファイルに問題が無いかご確認ください。 問題なければ、再度アップデート操作を繰り返してください。 それでもアップデートできない場合は、弊社「お客様相談センター」または「修理受付窓口」にご相談ください。

#### Firmware update program